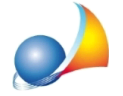

Assistenza Tecnica Geo Network Telefono 0187.629.894 - Fax 0187.627.172 e-mail:assistenza@geonetwork.it

Una volta importato il file xml, Voltura 2.0 segnala che manca un dato relativo agli estremi di registrazione (Ufficio del Registro o Agenzia delle Entrate presso il quale  $\dot{e}$  stato registrato l'atto o la successione). Come mai? Come devo procedere?

Purtroppo si tratta di un noto malfunzionamento (bug) della procedura di importazione di *Voltura2.0.*

Inserendo infatti un qualsiasi ufficio soppresso (ad esempio "UFFICIO TERRITORIALE DI FIDENZA\*", o "UFFICIO ENTRATE DI ROMA 2\*") l'informazione viene irrimediabilmente perduta dopo l'importazione ed è necessario compilare nuovamente il campo.

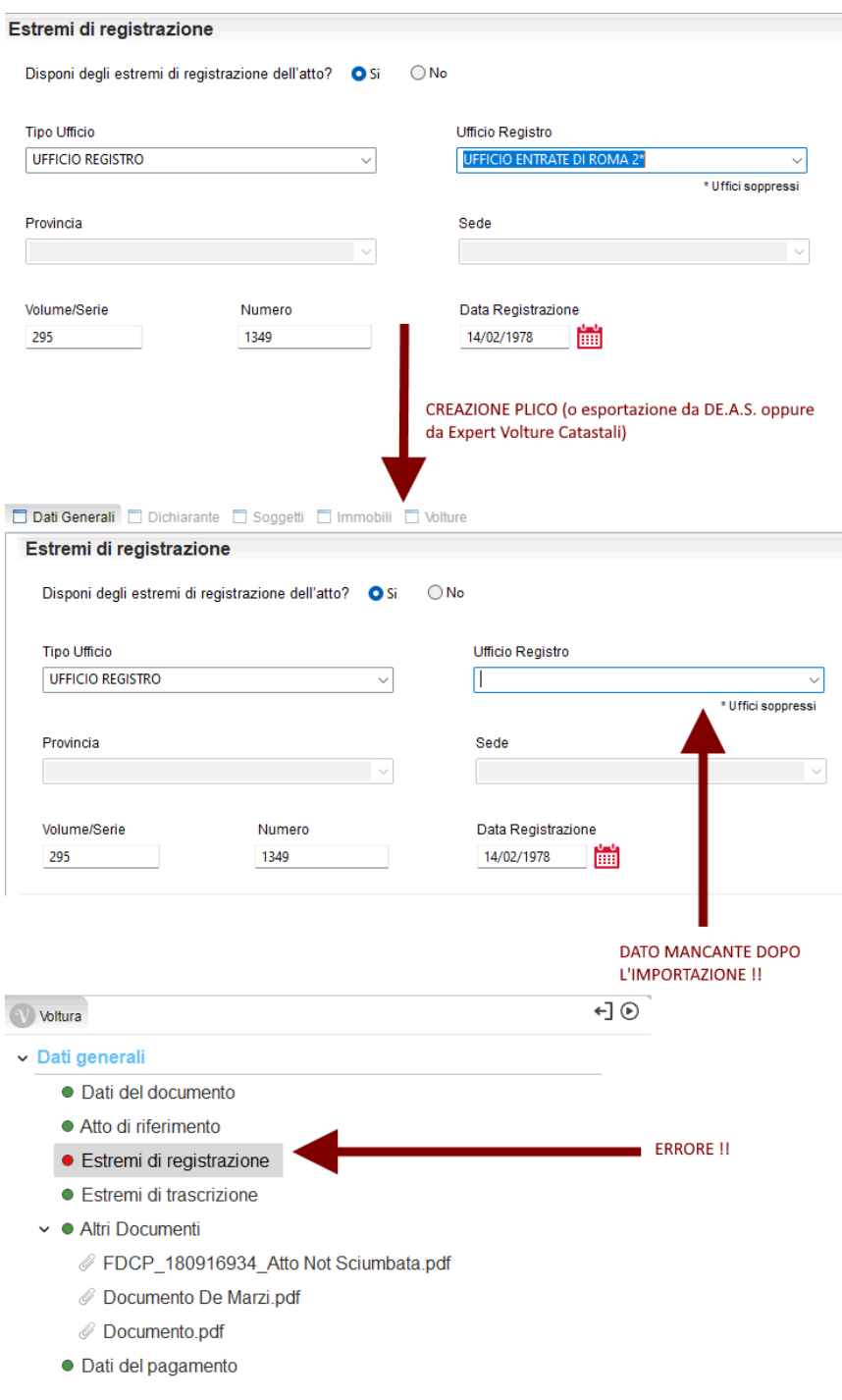

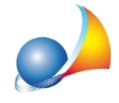

L'unico modo per risolvere la problematica è riscrivere manualmente il dato all'interno di Voltura 2.0.

NOTA BENE: La problematica si presenta anche esportando e reimportando il "plico" da Voltura 2.0.